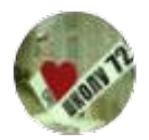

O=МБУ Школа №72, CN="Гамов Сергей Иванович, директор", E= school72@edu.tgl.ru 00 86 13 42 be df 69 73 90 2024.02.06 13:53:36+04'00'

Муниципальное бюджетное общеобразовательное учреждение городского округа Тольятти «Школа № 72 имени Героя Советского Союза А.В. Голоднова» (МБУ «Школа № 72»)

ПРИНЯТА решением Педагогического совета Школы Протокол №14 от 26.05.2023

УТВЕРЖДЕНА Приказом МБУ «Школа № 72» № 353-од от 06.06.2023г. Директор МБУ «Школа № 72» \_\_\_\_\_\_\_\_\_\_\_\_\_\_ С.И. Гамов 06.06.2023г.

# Дополнительная общеобразовательная общеразвивающая программа «Компьютерная грамота»

Направленность: **техническая** Возраст: 9-10 лет Класс: 3,4 Срок реализации 1 год Количество часов в неделю: 1 час

> Составитель: учитель информатики МБУ «Школа № 72» И.Г. Сарина

г.о. Тольятти 2023г.

#### **Пояснительная записка**

В основу программы положены ключевые воспитательные задачи, базовые национальные ценности российского общества.

Программа предусматривает приобщение учащихся к культурным, базовым национальным ценностям российского общества, общечеловеческим ценностям в контексте формирования у них гражданской идентичности и обеспечивает:

создание системы воспитательных мероприятий, позволяющих учащемуся осваивать и на практике полученные знания;

 -формирование у учащегося активной жизненной позиции; приобщение учащегося к общечеловеческим ценностям.

Программа содержит перечень планируемых результатов воспитания – формируемых ценностных ориентаций, социальных компетенций, моделей поведения младшихшкольников.

### **Направленность программы**

Программа «Компьютерная грамота» составлена с учетом санитарно- гигиенических требований, возрастных особенностей, учащихся младшего школьного возраста и рассчитана на работу в учебном компьютерном классе, в котором должно быть учебные места для всех учащихся и одно рабочее место – для преподавателя.

#### **Новизна программы**

Концепция программы «Компьютерная грамота» ориентирована на развитие мышления и творческих способностей младших школьников. Новизна программы обусловлена своей направленностью на реализацию развития гибкости мышления детей, соответствующую современной теории психологии обучения и развития детей, теории и методике обучения информатике детей младшего школьного возраста.

Данный курс носит пропедевтический характер. К пропедевтическим элементам компьютерной грамотности относится умение работать с прикладным программным обеспечением.

**Актуальность** программы обусловлена тем, что в настоящее время современные тенденции требуют более раннего внедрения изучения компьютеров и компьютерных технологий в учебный процесс. Необходимо помочь ребятам овладеть компьютером и научить применять эти знания на практике.

Программа «Компьютерная грамота» рассчитана на детей младшего школьного возраста, владеющих навыками чтения, письма и арифметических действий, то есть для ребят 3,4 классов. Общение с компьютером увеличивает потребность в приобретении знаний, продолжении образования.

**Педагогическая целесообразность** программы объясняется тем, что в процессе ее реализации происходит не только усвоение определенного математического содержания, но и обогащение опыта творческой деятельности учащихся, расширение математического кругозора детей.

**Целью** обучения по программе «Компьютерная грамота» является развитие интеллектуальных и творческих способностей детей средствами информационных технологий.

**Задачи** обучения:

познакомить школьников с основными свойствами информации, научить их приёмам организации информации и планирования деятельности, в частности и учебной, при решении поставленных задач;

дать школьникам представления о современном информационном обществе, информационной безопасности личности и государства;

дать школьникам первоначальное представление о компьютере и современных информационных и коммуникационных технологиях;

научить учащихся работать с программами WORD, PAINT, POWERPOINT, EXCEL;

углубить первоначальные знания и навыки использования компьютера для основной учебной деятельности;

 развить творческие и интеллектуальные способности детей, используя знания компьютерных технологий.

сформировать эмоционально-положительное отношение к компьютерам.

**Отличительные особенности** данной образовательной программы заключаются в том, что программные средства, используемые в программе, обладают разнообразными графическими возможностями, понятным даже второкласснику интерфейсом. Эти программы русифицированы, что позволяет легко и быстро их освоить. Так как программы строятся по логическим законам, возможна организация разнообразной интересной деятельности с четким переходом от одного вида работы к другому, с конкретными указаниями, на что обратить внимание. При этом будет развиваться произвольное внимание детей. Несмотря на общие возрастные особенности, каждый ребенок индивидуален в своем развитии, поэтому программа предусматривает индивидуальный подход к каждому ребенку. В качестве базового стандарта программного обеспечения рассматриваются: текстовый редактор WORD; графический редактор PAINT; POWERPOINT; электронные таблицы EXCEL.

Все образовательные блоки предусматривают не только усвоение теоретических знаний, но и формирование деятельностно - практического опыта. Практические задания способствуют развитию у детей творческих способностей, умения создавать проекты. Программа позволяет использовать и нетрадиционные формы работы. На занятиях большую роль играет демонстрационный материал, который представлен в виде презентаций. Наглядный материал в виде презентаций готовят и сами учащиеся. Это позволяет развивать у учащихся творческие способности, умение работать коллективно, умение работать с разными источниками информации, выступать перед аудиторией, отстаивать свою точку зрения, защищая свои проекты.

**Сроки реализации** образовательной программы 1 год, каждый год обучения рассчитан на 34 часа.

Начальная ступень является этапом формирования алгоритмического мышления детей, развития их коммуникативных способностей.

Основная ступень должна формировать у учащихся готовность к информационной деятельности, выражающаяся в желании применять средства информационных технологий в любом предмете, для реализации целей и самообразования.

#### **Формы занятий**:

Занятия по программе «Компьютерная грамота» состоят из теоретической и практической частей, причем большее количество времени занимает практическая часть.

В процессе работы по программе «Компьютерная грамота» используются различные формы и методы работы (конкурсные работ учащихся, презентации и т.д.). Теоретические знания оцениваются через творческие и зачетные работы после изучения каждого раздела и в конце учебного года (уроки-игры, выставки работ учащихся, тестирование). Основная форма работы по программе – занятия с группой учащихся с использованием традиционных форм и методов образовательного процесса, позволяющих эффективно использовать компьютеры в образовании.

#### **Планируемые результаты**

Результаты освоения программного материала оцениваются по трём базовым уровням и представлены соответственно личностными, метапредметными и предметными результатами.

#### **Личностные результаты:**

- дисциплинированность, трудолюбие, упорство в достижении поставленных целей;
- умение управлять своими эмоциями в различных ситуациях;
- умение оказывать помощь своим сверстникам.

#### **Метапредметные результаты.**

*Регулятивные универсальные учебные действия:*

- умение определять наиболее эффективные способы достижения результата;
- умение находить ошибки при выполнении заданий и уметь их исправлять;

- умение объективно оценивать результаты собственного труда, находить возможности и способы их улучшения;

- умение следовать при выполнении задания инструкциям учителя;

- умение понимать цель выполняемых действий.

*Познавательные универсальные учебные действия:*

- перерабатывать полученную информацию, делать выводы;
- осуществлять поиск информации с помощью ИКТ.

*Коммуникативные универсальные учебные действия:*

- умение договариваться и приходить к общему решению, работая в паре, группе;
- координировать различные позиции во взаимодействии с одноклассниками;
- принимать общее решение;
- контролировать действия партнёра в парных упражнениях;

- умение участвовать в диалоге, соблюдать нормы речевого этикета, передавать в связном повествовании полученную информацию.

#### **Ожидаемые результаты освоения программы.**

#### **К концу обучения учащиеся 3 класса должны знать:**

- правила техники безопасности;
- основные устройства ПК;

- что такое информация; виды информации; средства получения, хранения, передачи информации;

- правила работы за компьютером;
- назначение и работу графического редактора PAINT;
- возможности текстового редактора WORD;
- иметь представление о компьютерных вирусах;
- иметь представление об антивирусных программах;

- что такое алгоритм, формы записи алгоритмов, основные символы блок-схем алгоритмов,

#### структуры алгоритмов;

# **должны уметь:**

- соблюдать требования безопасности труда и пожарной безопасности;
- включить, выключить компьютер;
- работать с устройствами ввода/вывода (клавиатура, мышь, дисководы);
- набирать информацию на русском регистре;
- запустить нужную программу, выбирать пункты меню, правильно закрыть программу.
- работать с программами WORD, PAINT

# **К концу обучения учащиеся 4 класса должны знать:**

- правила техники безопасности;
- основные устройства ПК;
- что такое информация; виды информации;
- правила работы за компьютером;
- назначение и возможности графического редактора PAINT;
	- возможности текстового редактора WORD;
	- назначение и работу программы PowerPoint;
	- понятия локальных и глобальных сетей;
	- основы Интернет;
	- работу электронной почты;
	- назначение и возможности электронных таблиц Excel;
	- основные понятия программного обеспечения (базовое и сервисное ПО)
	- программы архиваторы

#### **должны уметь:**

- соблюдать требования безопасности труда и пожарной безопасности;
- включить, выключить компьютер;
- работать с устройствами ввода/вывода (клавиатура, мышь, дисководы);
- свободно набирать информацию на русском и английском регистре;
- запускать нужные программы, выбирать пункты меню, правильно закрыть программу.
- работать с программами Word, Paint, Excel, Power Point;
- работать с электронной почтой;
- создавать презентацию, используя все возможности PowerPoint;
- составлять и защищать творческие мини-проекты;

### **Содержание 3 класс**

#### **Раздел 1.Введение**

Тема 1.1 Инструктаж по ТБ. Введение в предмет. Знакомство с предметом. Основные устройства ПЭВМ

**Содержание материала:** Введение в образовательную программу. Техника безопасности. Знакомство с компьютером. Основные устройства ПЭВМ.

#### **Формы занятий:** беседа

**Методическое обеспечение:** презентация

Тема 1.2 Операционная система Windows. Знакомство с клавиатурой

**Содержание материала:** Операционная система Windows. Клавиатура. Компьютерные игры.

**Формы занятий:** игра

**Методическое обеспечение:** презентация

Тема 1.3 Получение навыков работы с мышью. **Содержание материала:** Манипулятор мышь. Правила обращения с мышью **Формы занятий:** практическое занятие **Методическое обеспечение:** нетбук, мышь, тренажер

#### **Раздел 2. Компьютерная графика**

Тема 2.1 Графический редактор Paint: инструментарий программы Paint. Меню и палитра инструментов, сохранение выполненной работы в файле, открытие файла для продолжения работы

**Содержание материала:** Назначение, возможности, панель инструментов графического редактора Paint.

**Формы занятий:** практическое занятие

**Методическое обеспечение:** программное обеспечение Paint

Тема 2.2 Графический редактор Paint: разработка и редактирование изображений **Содержание материала:** Разработка и редактирование изображений. Цвет рисунка.

#### **Формы занятий:** практическое занятие

**Методическое обеспечение:** программное обеспечение Paint

Тема 2.3 Графический редактор Paint: составление рисунка из геометрических фигур **Содержание материала:** Разработка и редактирование изображений. Составление рисунка из геометрических фигур

**Формы занятий:** практическое занятие

**Методическое обеспечение:** программное обеспечение Paint

Тема 2.4 Графический редактор Paint: копирование элементов рисунка

**Содержание материала:** Разработка и редактирование изображений. Составление рисунка из геометрических фигур, копирование элементов рисунка.

**Формы занятий:** практическое занятие

**Методическое обеспечение:** программное обеспечение Paint

Тема 2.5 Итоговая работа. Проект. Тематическая композиция. Создание композиций на тему: «Мой дом», «Моя школа»

**Содержание материала:** Итоговая работа. Создание композиций на тему: «Мой дом», «Моя школа»

**Формы занятий:** практическое занятие **Методическое обеспечение:** программное обеспечение Paint

**Раздел 3. Текстовый редактор**

Тема 3.1 Текстовый редактор Word. Освоение клавиатуры

**Содержание материала:** Назначение, запуск/ закрытие, структура окна. Основные объекы редактора (символ, слово, строка, предложение, абзац).

**Формы занятий:** практическое занятие

**Методическое обеспечение:** программное обеспечение Word.

Тема 3.2 Отработка навыков по набору текста

**Содержание материала:** Основные объекты редактора (символ, слово, строка, предложение, абзац).

**Формы занятий:** практическое занятие

**Методическое обеспечение:** программное обеспечение Word.

Тема 3.3 Текстовый редактор Word: шрифт, цвет текста

**Содержание материала:** Создание, сохранение и переименование документа. Виды шрифта. Изменение цвета шрифта

**Формы занятий:** практическое занятие

**Методическое обеспечение:** программное обеспечение Word.

Тема 3.4 Текстовый редактор Word: вставка рисунков, надписи WordArt

**Содержание материала:** Основные операции с текстом: внесение исправлений в текст, проверка орфографии, редактирование и форматирование текста. Вставка рисунка, надписи WordArt.

**Формы занятий:** практическое занятие

**Методическое обеспечение:** программное обеспечение Word.

Тема 3.5 Текстовый редактор Word: поздравительная открытка

**Содержание материала:** Основные операции с текстом: внесение исправлений в текст, проверка орфографии, редактирование и форматирование текста. Творческая работа: «Поздравительная открытка».

**Формы занятий:** практическое занятие

**Методическое обеспечение:** программное обеспечение Word.

Тема 3.6 Текстовый редактор Word: титульная страница книги

**Содержание материала:** Основные операции с текстом: внесение исправлений в текст, проверка орфографии, редактирование и форматирование текста. Творческая работа: «Титульная страница книги».

**Формы занятий:** практическое занятие

**Методическое обеспечение:** программное обеспечение Word.

Тема 3.7 Текстовый редактор Word: копирование текста

**Содержание материала:** Основные операции с текстом: внесение исправлений в текст, проверка орфографии, редактирование и форматирование текста. Копирование и перемещение текста.

**Формы занятий:** практическое занятие

**Методическое обеспечение:** программное обеспечение Word. Тема 3.8 Итоговая работа.

Проект. Создание грамоты

**Содержание материала:** Основные операции с текстом: внесение исправлений в текст, проверка орфографии, редактирование и форматирование текста. Итоговая работа: «Создание грамоты».

#### **Формы занятий:** практическое занятие

**Методическое обеспечение:** программное обеспечение Word.

Тема 3.9 Текстовый редактор Word: построение таблиц **Содержание материала:** Таблицы в Word. Структура таблицы. Построение таблиц **Формы занятий:** практическое занятие **Методическое обеспечение:** программное обеспечение Word.

Тема 3.10 Текстовый редактор Word: редактирование таблиц **Содержание материала:** Таблицы в Word. Построение и редактирование таблиц **Формы занятий:** практическое занятие **Методическое обеспечение:** программное обеспечение Word.

Тема 3.11 Текстовый редактор Word: работа с таблицами **Содержание материала:** Таблицы в Word. Построение и редактирование таблиц. Добавлениеи

# удаление столбцов и строк

**Формы занятий:** практическое занятие **Методическое обеспечение:** программное обеспечение Word.

Тема 3.12 Текстовый редактор Word: вставка символов **Содержание материала:** Символы. Вставка символов в текст и таблицы **Формы занятий:** практическое занятие **Методическое обеспечение:** программное обеспечение Word.

Тема 3.13 Текстовый редактор Word: работа с рисунками SmartArt **Содержание материала:** SmartArt. Рисунки SmartArt. Вставка, изменение рисунков **Формы занятий:** практическое занятие

**Методическое обеспечение:** программное обеспечение Word.Тема 3.14 Текстовый редактор Word:работа с фигурами

**Содержание материала:** Фигуры в Word. Вставка и изменение фигур **Формы занятий:** практическое занятие **Методическое обеспечение:** программное обеспечение Word.

Тема 3.15 Итоговая работа. Проект. Создание календаря

**Содержание материала:** Основные операции с текстом: внесение исправлений в текст,

# проверка орфографии, редактирование и форматирование текста. Итоговая работа в Word.

### **Формы занятий:** практическое занятие

**Методическое обеспечение:** программное обеспечение Word.

**Раздел 4. Мастер созданий буклетов и брошюр**

Тема 4.1 Программа Publisher. Брошюра. Оформление

**Содержание материала:** Назначение, запуск/ закрытие, структура окна. Основные объекты Publisher. Создание брошюры

**Формы занятий:** практическое занятие

**Методическое обеспечение:** программное обеспечение Publisher.

Тема 4.2 Программа Publisher. Буклет. Оформление **Содержание материала:** Виды буклетов. Структура буклетов. Создание брошюры **Формы занятий:** практическое занятие

**Методическое обеспечение:** программное обеспечение Publisher.

**Раздел 5. Компьютеры в океане информации** Тема 5.1 Информация. Количество информации **Содержание материала:** Информация. Виды информации. Количество информации. **Формы занятий:** теоретическое занятие - беседа **Методическое обеспечение:** презентация.

Тема 5.2 Получение, обработка, передача, хранение информации

**Содержание материала:** Получение, обработка, передача, хранение, преобразование информации.

**Формы занятий:** теоретическое занятие - беседа **Методическое обеспечение:** презентация.

Тема 5.2 Компьютерные вирусы, антивирусные программы

**Содержание материала:** Безопасность компьютера. Компьютерные вирусы. Антивирусные программы.

**Формы занятий:** теоретическое занятие - беседа **Методическое обеспечение:** презентация.

#### **Раздел 6. Алгоритмы**

Тема 6.1 Последовательность действий. Выполнение последовательности действий. **Содержание материала:** Последовательность действий. Последовательность состояний в природе. Выполнение последовательности действий.

**Формы занятий:** теоретическое занятие – игра

**Методическое обеспечение:** презентация.

Тема 6.2 Знакомство со способами записи алгоритмов. Знакомство с ветвлениями в алгоритмах.

**Содержание материала:** Что такое алгоритм. Формы записи алгоритмов. Основные символы блок-схем алгоритмов. Алгоритмы линейной и разветвленной структуры.

**Формы занятий:** практическое занятие

**Методическое обеспечение:** алгоритмы.

## **Содержание 4 класс**

**Раздел 1. Введение**

Тема 1.1 Инструктаж по ТБ. Знакомство с предметом. Основные устройства ПЭВМ **Содержание материала:** Техника безопасности. Знакомство с компьютером. Основные устройства ПЭВМ.

**Формы занятий:** путешествие

**Методическое обеспечение:** презентация

Тема 1.2 Операционная система Windows. Освоение клавиатуры **Содержание материала:** Текстовый редактор Word: отработка навыков по набору текста **Формы занятий:** путешествие **Методическое обеспечение:** презентация

**Раздел 2. Технология работы в текстовом редакторе Word** Тема 2.1 Текстовый редактор Word: отработка навыков по набору текста. **Содержание материала:** Создание, редактирование и форматирование документа. **Формы занятий:** практическое занятие **Методическое обеспечение:** программное обеспечение Word.

Тема 2.2 Текстовый редактор Word: редактирование документа **Содержание материала:** Создание, редактирование и форматирование документа. **Формы занятий:** практическое занятие **Методическое обеспечение:** программное обеспечение Word.

Тема 2.3 Текстовый редактор Word: форматирование документа **Содержание материала:** Создание, редактирование и форматирование документа. **Формы занятий:** практическое занятие **Методическое обеспечение:** программное обеспечение Word.

Тема 2.4 Текстовый редактор Word: вставка объектов

**Содержание материала:** Создание, редактирование и форматирование документа. Вставка объектов Word в текст

**Формы занятий:** практическое занятие **Методическое обеспечение:** программное обеспечение Word.

Тема 2.5 Текстовый редактор Word: редактор формул

**Содержание материала:** Создание, редактирование и форматирование документа. Создание формул.

**Формы занятий:** практическое занятие

**Методическое обеспечение:** программное обеспечение Word.

Тема 2.6 Текстовый редактор Word: создание и редактирование таблиц **Содержание материала:** Создание и редактирование таблиц. **Формы занятий:** практическое занятие **Методическое обеспечение:** программное обеспечение Word.

Тема 2.7 Текстовый редактор Word: работа с таблицами и формулами **Содержание материала:** Создание и редактирование таблиц. Работа с формулами **Формы занятий:** практическое занятие **Методическое обеспечение:** программное обеспечение Word.

Тема 2.8 Текстовый редактор Word: создание таблиц иерархической структуры

**Содержание материала:** Создание и редактирование таблиц. Создание таблиц иерархической структуры.

**Формы занятий:** практическое занятие

**Методическое обеспечение:** программное обеспечение Word.

Тема 2.9 Составление кроссвордов **Содержание материала:** Творческая работа: Составление кроссвордов. **Формы занятий:** практическое занятие **Методическое обеспечение:** программное обеспечение Word.

**Раздел 3. Компьютерные презентации PowerPoint**

Тема 3.1 Разработка презентаций

**Содержание материала:** Запуск и сохранение презентаций. Структура презентации. Рабочее поле PowerPoint. Создание слайдов. Работа с фоном. Ввод текста. Шрифты.

**Формы занятий:** практическое занятие

**Методическое обеспечение:** программное обеспечение PowerPoint.

Тема 3.2 Использование анимации в презентации

**Содержание материала:** Вставка объектов WordArt. Вставка картинок, фотографий. Настройка анимаций.

**Формы занятий:** практическое занятие

**Методическое обеспечение:** программное обеспечение PowerPoint.

Тема 3.3 Интерактивная презентация. Гиперссылка

**Содержание материала:** Работа со слайдами. Режим смены слайдов. Копирование, перемещение. Гиперссылка. Звук и видео в презентации. Демонстрация презентаций.

**Формы занятий:** практическое занятие

**Методическое обеспечение:** программное обеспечение PowerPoint.

Тема 3.4 Проектная работа «Мой класс»

**Содержание материала:** Работа со слайдами. Демонстрация презентаций. Практическая работа «Мой класс»

**Формы занятий:** практическое занятие

**Методическое обеспечение:** программное обеспечение PowerPoint.

**Раздел 4. Технология работы с электронными таблицами Exsel**

Тема 4.1 Электронные таблицы MS Exsel: назначение, основные функции, настройка таблиц **Содержание материала:** Назначение, основные функции, настройка таблиц. Структура таблиц (строка, столбец, ячейка).

**Формы занятий:** практическое занятие

**Методическое обеспечение:** программное обеспечение MS Exsel.

Тема 4.2 Структура электронных таблиц (строка, столбец, ячейка). Типы данных (числа, формулы, текст). Формат данных

**Содержание материала:** Назначение, основные функции, настройка таблиц. Структура таблиц (строка, столбец, ячейка).

**Формы занятий:** практическое занятие

**Методическое обеспечение:** программное обеспечение MS Exsel.

Тема 4.3 Создание и редактирование электронных таблиц

**Содержание материала:** Структура таблиц (строка, столбец, ячейка). Создание и редактирование электронных таблиц.

**Формы занятий:** практическое занятие **Методическое обеспечение:** программное обеспечение MS Exsel.

Тема 4.4 Создание диаграмм **Содержание материала:** Диаграммы. Виды диаграмм. Создание диаграмм. **Формы занятий:** практическое занятие **Методическое обеспечение:** программное обеспечение MS Exsel.

Тема 4.5 Создание и использование простых формул **Содержание материала:** Формулы. Создание и использование простых формул **Формы занятий:** практическое занятие **Методическое обеспечение:** программное обеспечение MS Exsel.

Тема 4.6 Абсолютные и относительные адреса ячеек **Содержание материала:** Абсолютные и относительные адреса ячеек **Формы занятий:** практическое занятие **Методическое обеспечение:** программное обеспечение MS Exsel

**Раздел 5. Компьютерные коммуникации**

Тема 5.1 Локальные и глобальные компьютерные сети **Содержание материала:** Локальные и глобальные компьютерные сети. Краткая история Интернета. Обзор основных служб.

**Формы занятий:** путешествие

**Методическое обеспечение:** презентация.

Тема 5.2 Поисковые системы. Поиск информации в интернете **Содержание материала:** Поисковые системы. Поиск информации в Интернете. **Формы занятий:** практическое занятие **Методическое обеспечение:** выход в интернет

Тема 5.3 Электронная почта

**Содержание материала:** Электронная почта (общие принципы работы с электронной почтой, отправка и получение сообщений).

**Формы занятий:** практическое занятие **Методическое обеспечение:** выход в интернет

**Раздел 6. Программное обеспечение компьютера**

Тема 6.1 Основные понятия программного обеспечения. Базовое и сервисное программное обеспечение

**Содержание материала:** Программное обеспечение. Базовое и сервисное программное обеспечение

**Формы занятий:** беседа

**Методическое обеспечение:** презентация.

Тема 6.2 Программы-архиваторы **Содержание материала:** Программы-архиваторы. Zip-архивы **Формы занятий:** рассказ **Методическое обеспечение:** презентация.

Тема 6.3 Итоговое занятие-игра

**Содержание материала:** Повторение тем занятий **Формы занятий:** игра-викторина **Методическое обеспечение:** тестовые задания.

# **ЛИТЕРАТУРА**

# **Список литературы для педагогов**

1. Борман Дж. Компьютерная энциклопедия для школьников и их родителей. – СПб., 1996.

2. Кершан Б. и др. Основы компьютерной грамотности. - М.: Мир, 1989.

3. Шафрин Ю.А. Информационные технологии: В 2 ч. Ч.2: Офисная технология и информационные системы. - М.: Лаборатория Базовых Знаний, 1999. - с.336.

# **Список литературы для учащихся**

1. «Информатика. Основы компьютерной грамоты. Начальный курс» под ред. Н.В. Макаровой, Питер, 2004 г.

2. Мой друг компьютер. Детская энциклопедия А.В. Зарецкий

3. Соболев А. Игры с Чипом. М.: Детская литература, 1991

# **Тематическое планирование**

# **класс**

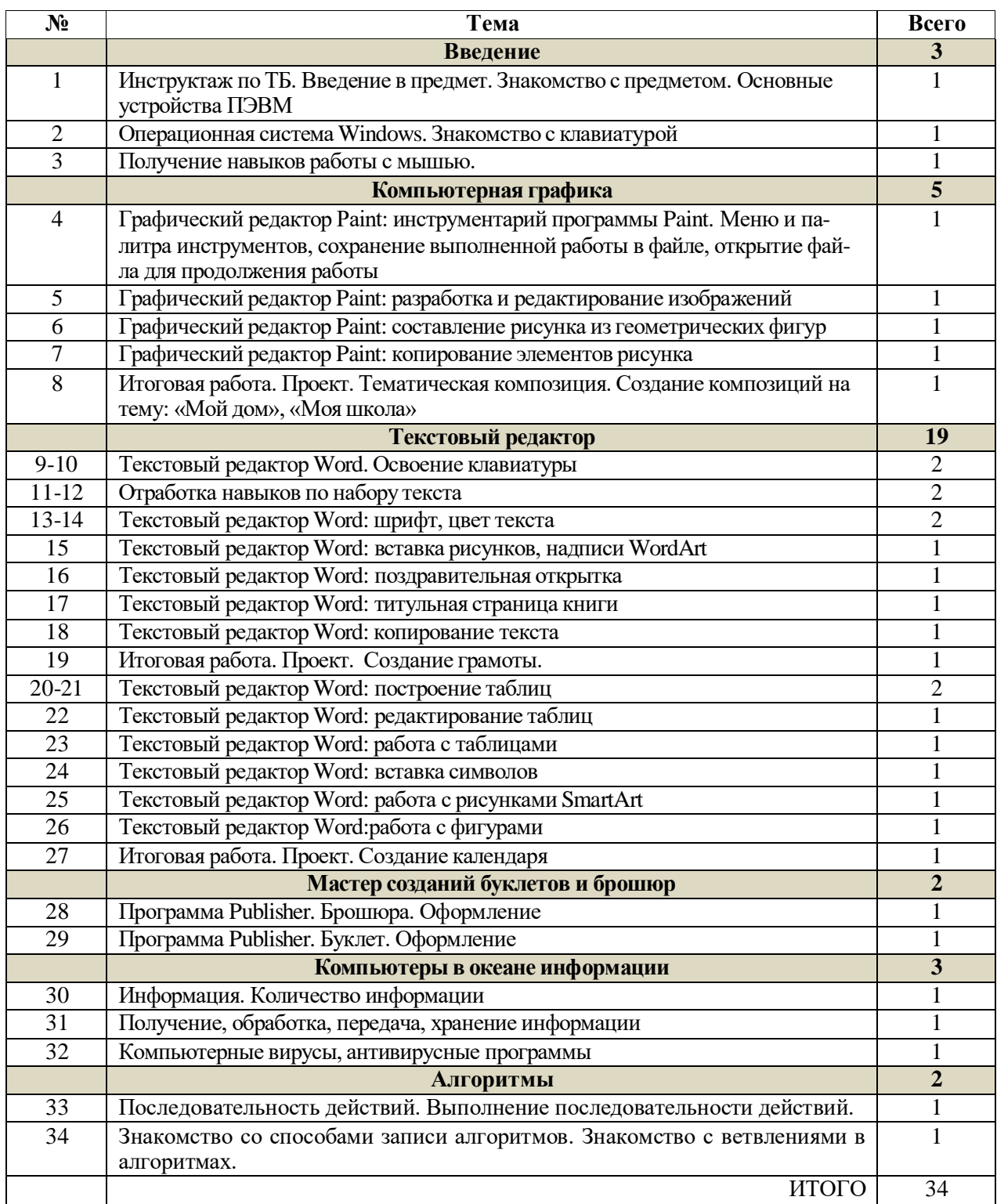

# **Тематическое планирование**

#### **4 класс**

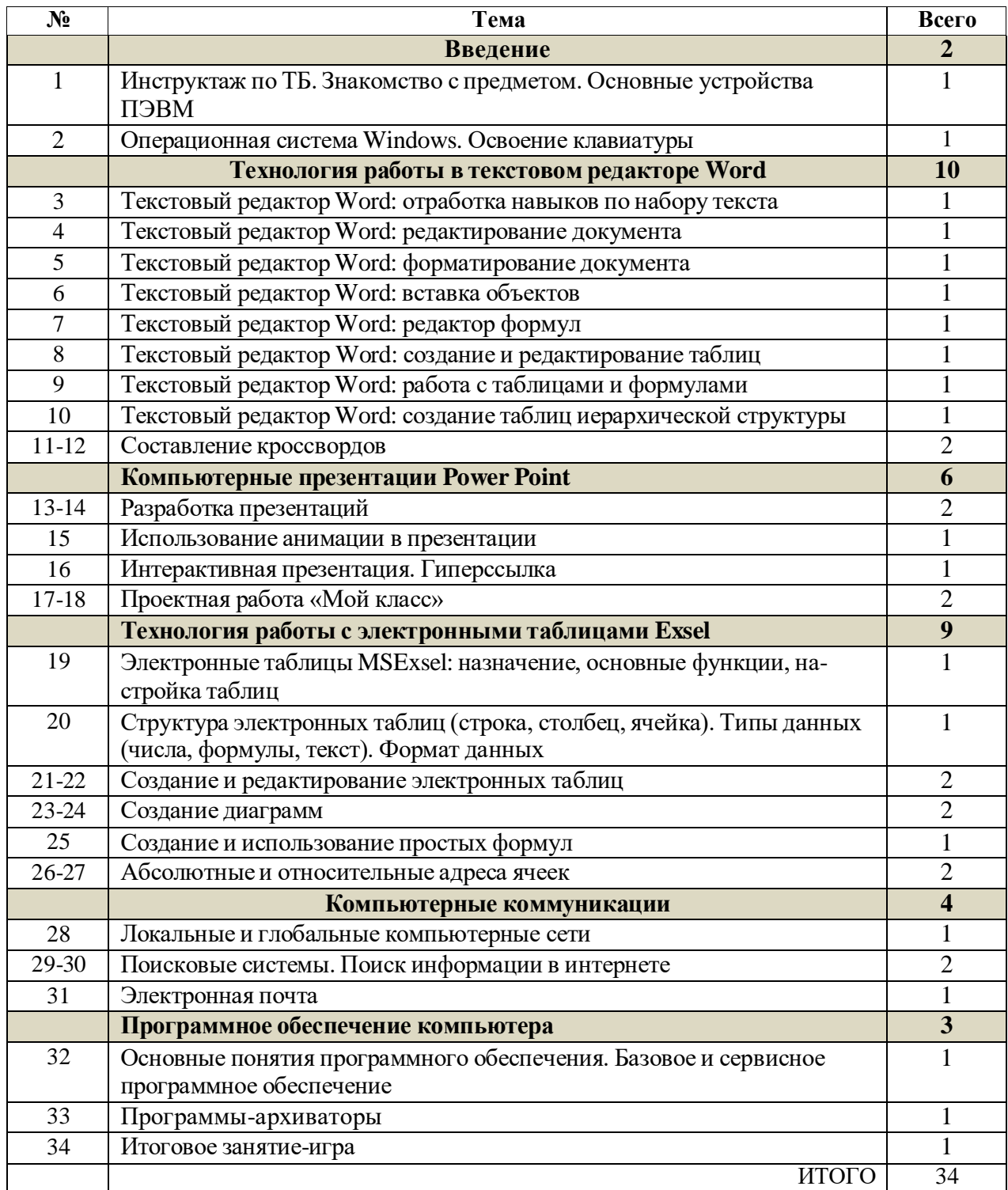